## ディジタルIC探訪(番外編)

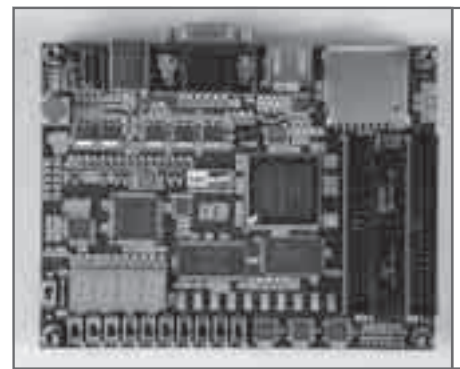

## CycloneⅢ搭載FPGAスタータ・キット DE0を使った Verilog HDLによるSDメモリー カード・インターフェースの実装 芹井 滋喜

Shigeki Serry

 本誌2010年7月号で,CycloneⅢ(アルテラ)を搭載 した開発学習ボードDE0(Terasic Technologies社)を 紹介しました<sup>(5)</sup>. また, 2011年7月に, 拙書「超入門! FPGAスタータ・キットDE0で始めるVerilog HDL」 (**写真1**)を出版しました(4).

本稿では、これらの誌面で紹介できなかった, DE0 のインターフェースの使い方を紹介します.

 前回(本誌2011年11月号)は,PS/2インターフェー スを使って,PS/2マウスのデータの読み込みを行い ました. DE0には. ほかにも多くの周辺デバイスが ありますが,今回は,SDメモリーカード・インター フェースを作成したいと思います.

SDメモリーカードを読み書きするには、最終的に は,ファイル・システムを搭載したマイコンが必要で す. アルテラの開発ツールを使うと. NIOSⅡという プロセッサ・コアをFPGAの中に組みことができる ので、これを使えばファイル・アクセスも可能になり ます. NIOSⅡを使った応用は次の機会として. 今回は, Verilog HDLを使って,簡単にSDメモリーカード・ インターフェースを作成し、SDメモリーカードのア クセス方法を習得したいと思います.

**写真2**は,作成したプログラムで,DE0でSDメモ リーカードにアクセスしているところです.

## SDメモリーカード・ インターフェースについて

 SDメモリーカードは,マルチメディア・カードと 呼ばれるMMCカードを拡張した製品で,標準サイズ のカードのほかに, mini SD, micro SDといったカー ドがあります.mini SDもmicro SDも,変換アダプ タを使えば,標準のSDメモリーカードとして使用す ることができます.

 DE0には,標準のSDメモリーカードのソケットが 付属しているので,mini SDやmicro SDを使う場合は, 変換アダプタを用意する必要があります.

 DE0のSDメモリーカード・インターフェースを, **図1**に示します.

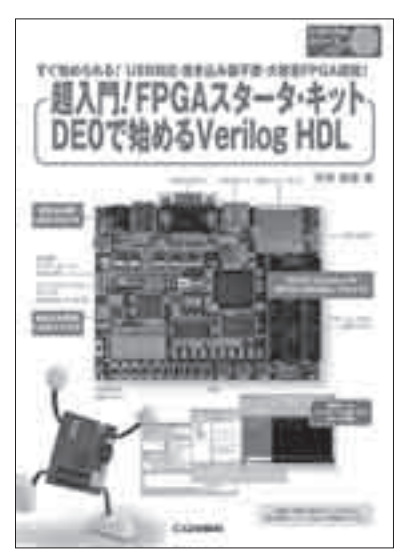

**写真1 超入門! FPGAスタータ・キットDE0 で始めるVerilog HDL**(発行元:CQ出版社)

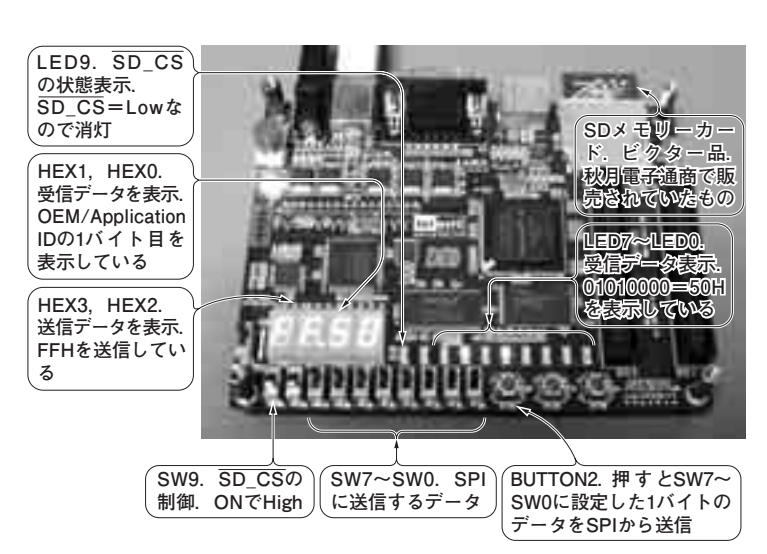

**写真2 DE0を使ってSDメモリーカードにアクセスしているところ**(CIDを読み出し ている)